## 온라인 수업(LMS) 사이트 이용 방법[학생용]

■ 온라인 수업(LMS) 사이트 주소 : <http://lms.mju.ac.kr>

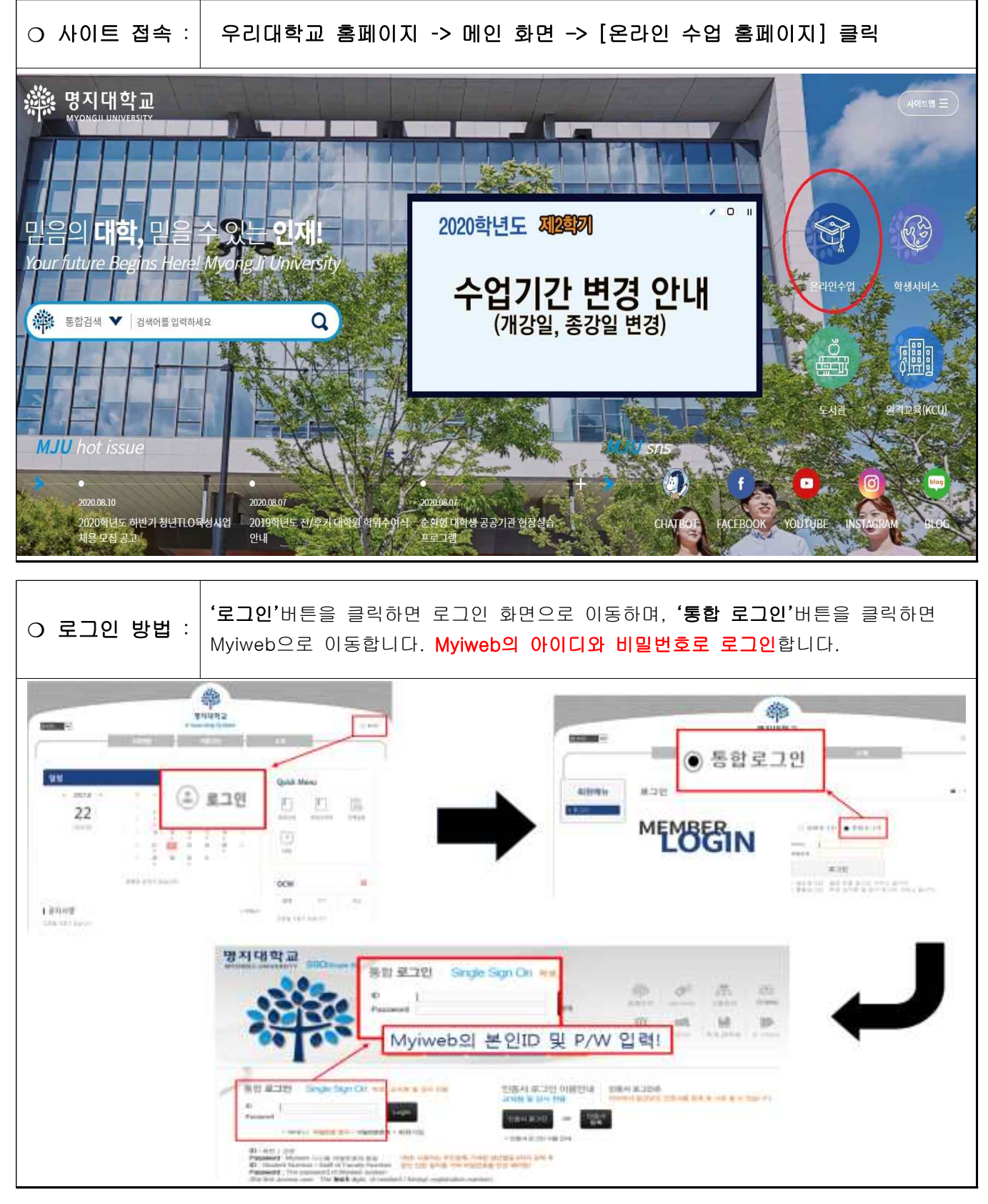

- 1 -

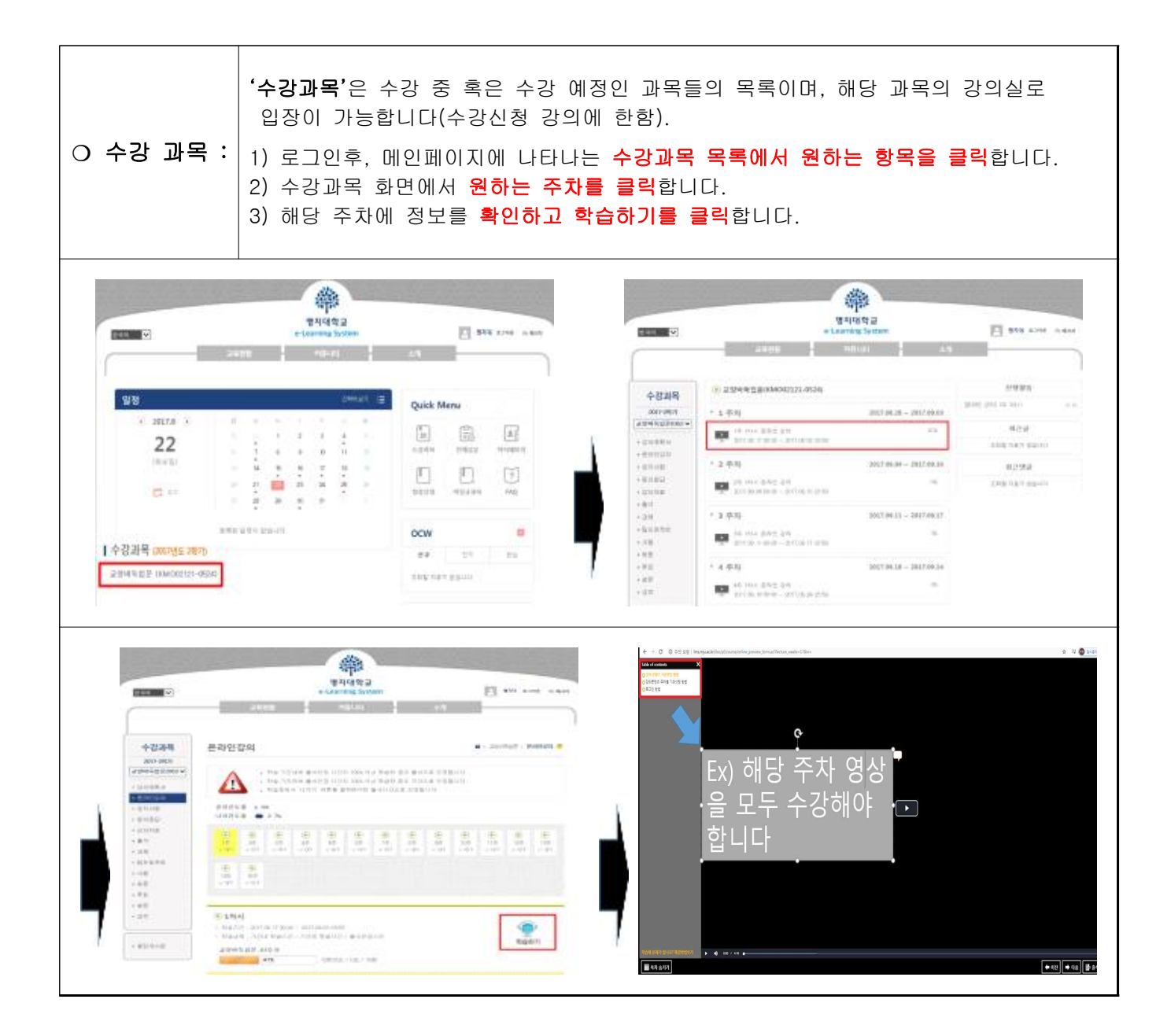

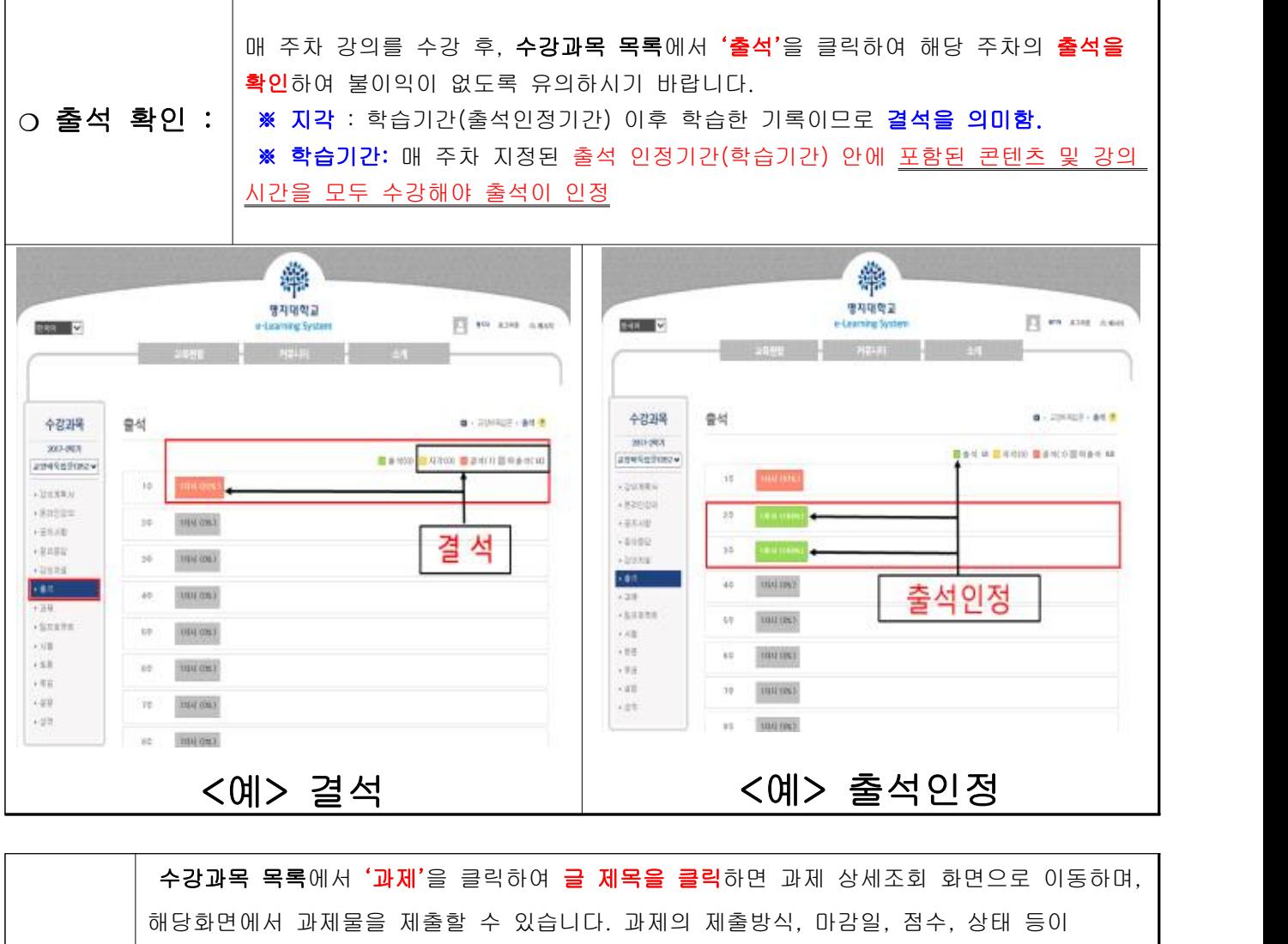

여러 파일을 한 번에 첨부 할 수 있으며, **'저장'버튼을 클릭**하면 입력 자료가 저장되고 목록 화면으로 이동합니다.

❍ 과제 : 나타납니다.

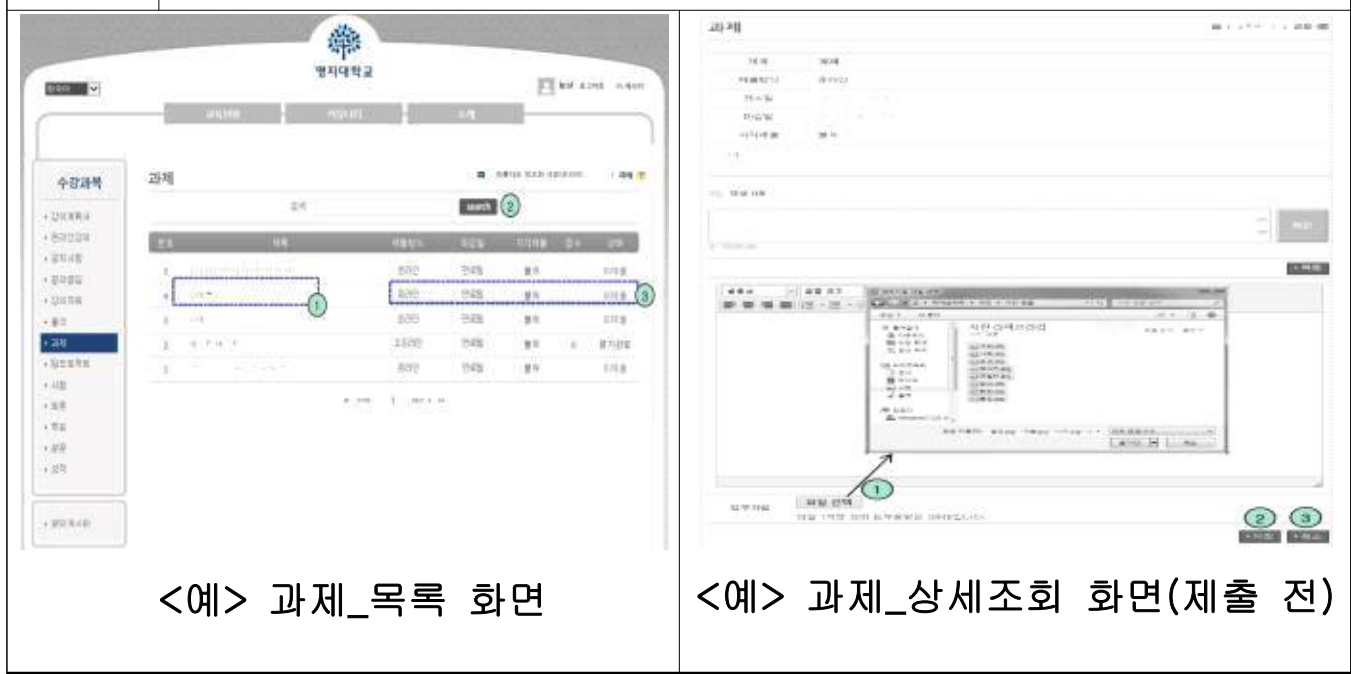

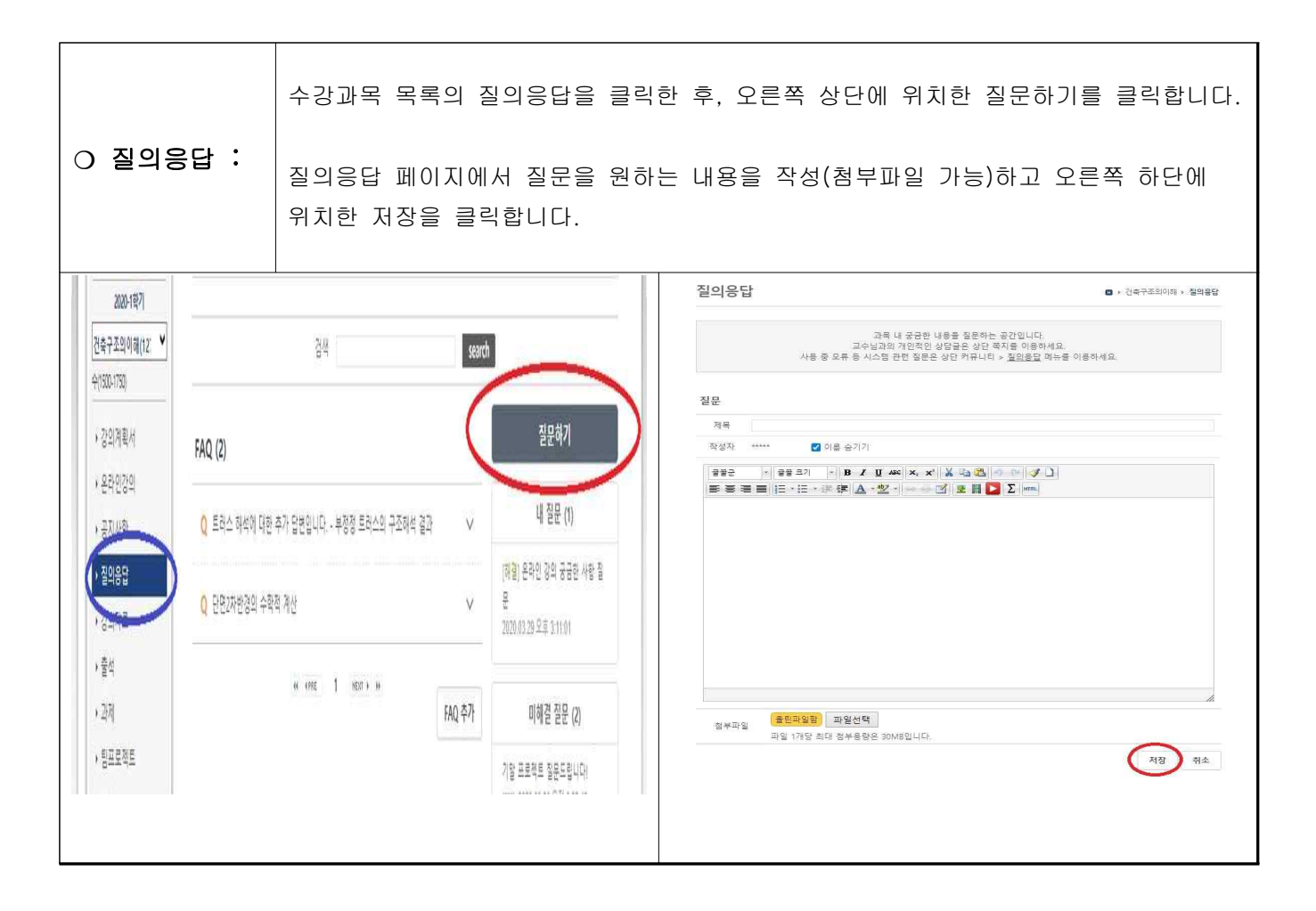

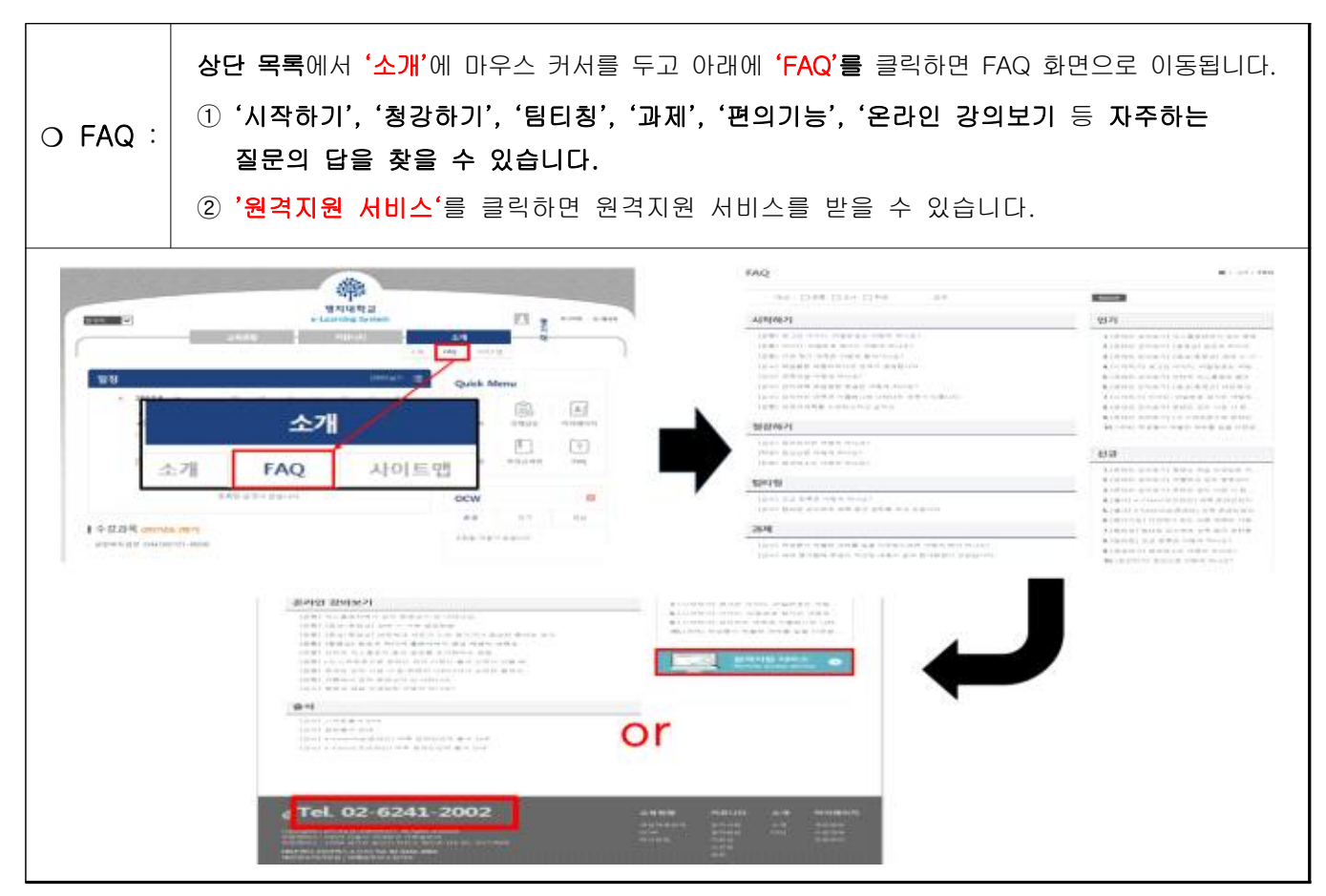

※ 자세한 사항은 대학교육혁신원 이러닝-무크센터 홈페이지[\(http://ctl.mju.ac.kr](http://ctl.mju.ac.kr)) 또는 원격수업[이러닝(인터 넷)] 강좌 사이트(<http://lms.mju.ac.kr>) 상단에 소개를 클릭 후 '학생 매뉴얼'을 참조하시기 바랍니다.